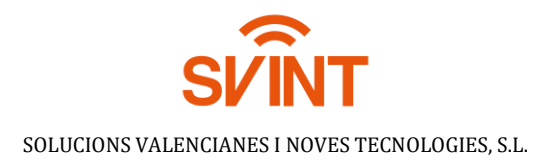

## **Ajustes en terminal móvil para la red SVINT**

## **1. Buscar "APN"**

Deslizar dos dedos hacia abajo desde la parte superior de la pantalla.

Pulsar AJUSTES.

Pulsar Más....

Pulsar Redes móviles.

Pulsar APN.

## **2. Crear una nueva conexión de datos**

Pulsar el icono de nueva conexión de datos y una vez dentro modificar los siguientes parámetros:

Nombre: Orange Internet Móvil APN: orangeworld. Nombre de usuario: orange Contraseña: orange MCC: 214 MNC: 03 Tipo de autenticación: PAP Tipo de APN: default

## **3. Guardar la conexión de datos**

Pulsar el icono de menú.

Pulsar Guardar.

\*asegurarse de que está seleccionada como conexión APN esta nueva que acabamos de configurar.